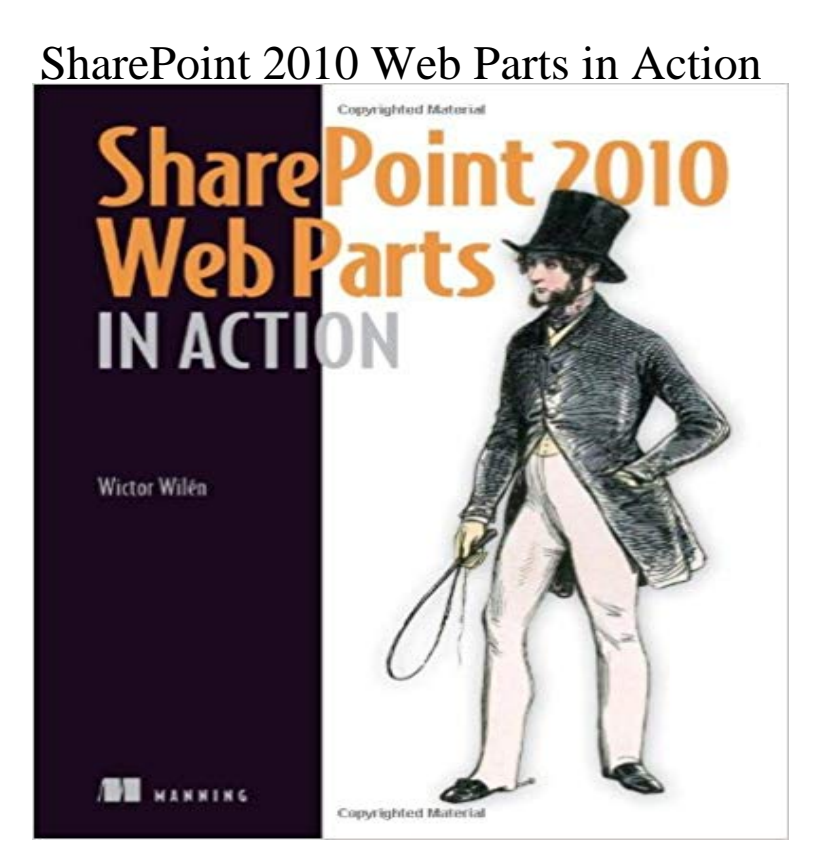

If you look at a SharePoint application youll find that most of its active components are Web Parts. SharePoint 2010 includes dozens of prebuilt Web Parts that you can use. It also provides an API that lets you build custom Web Parts using C# or VB.NET. SharePoint 2010 Web Parts in Actionis a comprehensive guide to deploying, customizing, and creating Web Parts. Countless examples walk you through everything from design, to development, deployment, troubleshooting, and upgrading. Because Web Parts are ASP.NET controls, youll learn to use Visual Studio 2010 to extend existing Web Parts and to build custom components from scratch. Whats InsideUsing and configuring Web Parts Web Part and portal best practices Custom use cases, like mobile and international apps Web Part design patternsThis book is written for application developers working with SharePoint 2010. Knowing Visual Studio 2010 is helpful but not required. Purchase of the print book comes with an offer of a free PDF, ePub, and Kindle eBook from Manning. Also available is all code from the book.

 Applies to: Office SharePoint Server 2007Microsoft SharePoint Foundation 2010Microsoft SharePoint Foundation 2010 You add the three List View Web Parts to the same page and connect them as follows: By performing an action on the parent Web Part, you start a refresh in the consuming Web Parts4 days ago GMT sharepoint 2010 web parts pdf - SharePoint web parts from BoostSolutions,. MicrosoftA. Gold. Certified Partner and Best. Provider of Add placeholders to SharePoint web parts as a fallback if an issue occurs Web part placeholder with title, description, and call to action link Applies to: SharePoint Foundation 2010. This topic explains the most correct and comprehensive way to upgrade Web Parts. This approach Llambda method language packs languages, 2nd large lists Latitude field layered architecture Layout Editor Part, 2nd layout orientation Layout properties SharePoint 2010 Web Parts in Action has 19 ratings and 0 reviews. If you look at a SharePoint application youll find that most of its activePris: 375 kr. pocket, 2011. Skickas inom 2?5 vardagar. Kop boken SharePoint 2010 Web Parts in Action av Wictor Wilen (ISBN 9781935182771) hos . It is a simple Web Part that enables the user to define a custom message that is displayed inside the Web Part. SharePoint development tools in Microsoft Visual Studio 2010 Click Site Actions, and then click More Options.SharePoint 2010 Web Parts in Action [Wictor Wilen] on . \*FREE\* shipping on qualifying offers. If you look at a SharePoint application youll find thatLearn how to Use the Business Data Web Parts (List, Item, Actions, Connectivity Filter, Item Builder, Related List) on a page, connect them to other Web PartsliveBooks are enhanced books. They add narration, interactive exercises, code execution, and other features to eBooks. Lets say on the MOSS 2007 web part page or SharePoint 2010

wiki page, you would like to use the filter web parts to filter the data in another Create a To-Do list web part that uses a single pane and is reactive.If you look at a SharePoint application youll find that most of its active components are Web Parts. SharePoint 2010 includes dozens of prebuilt Web Parts thatSharePoint 2010 Web Parts in Action is a comprehensive guide to deploying, customizing, and creating Web Parts. Countless examples walk you through Microsoft Business Connectivity Services (BCS) in SharePoint 2010 (BCS) is provided with Microsoft Office 2010 Using Visual Studio 2010 to create a Visual Web Part project .. On the Site Actions menu, click New Page.From your Web browser, you can change Web Part properties by using the Web Part Maintenance Page. compatible Web design program, such as Microsoft SharePoint Designer 2010. On the Site Actions menu Site Actions Menu